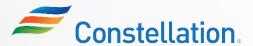

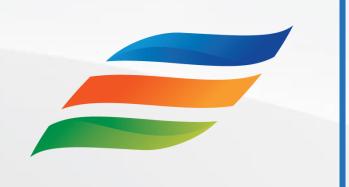

# Supplier Portal – Master Data (For Suppliers)

Click the **Start** button to begin the course!

Start

#### **Course Navigation Instructions**

Let us look at how to navigate through this course.

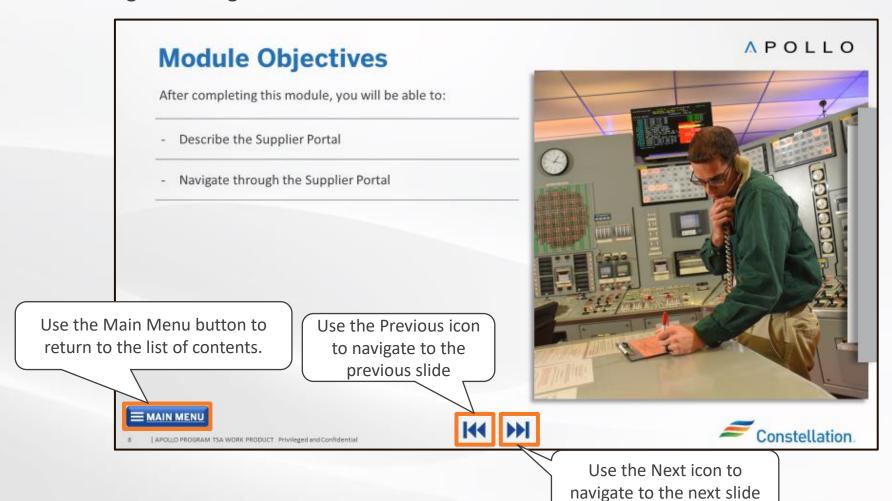

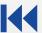

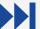

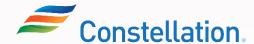

#### **Course Details**

Welcome to the Supplier Portal – Master Data (for Suppliers) course!

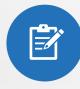

This course will provide an overview of the supplier portal and will help you navigate the supplier portal. It will provide information on updating supplier profile details in Supplier Portal, it will also provide an overview of the approval process for profile updates. Additionally, it will guide you on how to Upload documents in the Supplier Portal.

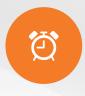

It will take approximately 20 minutes to complete this course.

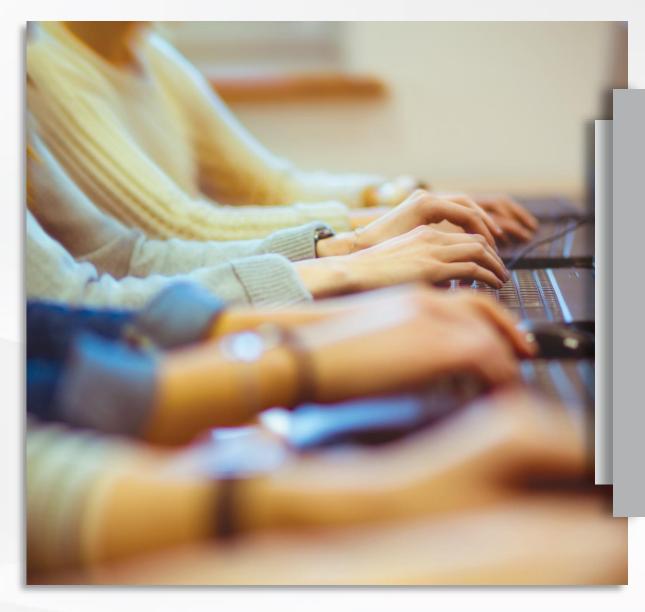

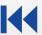

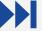

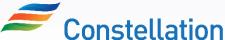

#### **Course Objectives**

At the end of this course, you will be able to:

- Describe and navigate the supplier portal
- Update profile in the Supplier Portal
- Discuss the steps to request for approval of profile updates
- Upload documents in the Supplier Portal

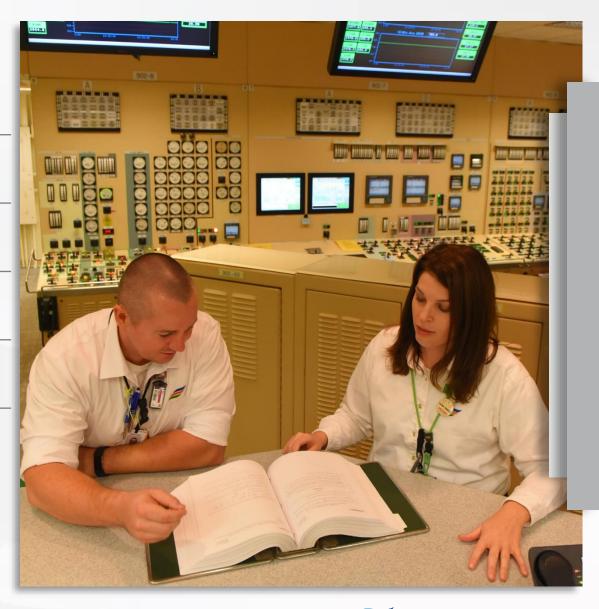

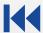

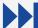

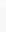

| Key Term                | Description                                                                                                    |
|-------------------------|----------------------------------------------------------------------------------------------------|
| Supplier                | Supplier refers to an entity or individual that provides goods or services to a company or organization.                                                                                                    |
| Supplier Portal         | The Supplier Portal page serves as the landing page for Oracle Supplier Portal and provides quick access to tasks and reports relevant to you.                                                                                                    |
| 1099 Supplier           | The IRS 1099 Form is a collection of tax forms documenting different types of payments made by an individual or a business that typically isn't your employer. The payer fills out the form with the appropriate details and sends copies to you and the IRS, reporting payments made during the tax year. |
| Alternate Name          | Vendor "AKA" or "Also Known As" different from DBA.                                                                                                    |
| Business Classification | The Oracle term for identifying diversity classes.                                                                                                    |
| Business Unit           | Power and Nuclear are examples of Business Units.                                                                                                    |

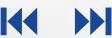

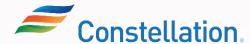

| Key Term                       | Description                                                                                                    |
|--------------------------------|----------------------------------------------------------------------------------------------------|
| Constellation Point of Contact | When registering, use this field to declare a contact inside of Constellation who you have a relationship with.                                                                                      |
| DBA/ Doing Business As         | A name an entity uses to conduct business which is a different name than the entity's legal one. This name would be shown on Line 2 of the W9.                                                       |
| BU                             | Business Unit. A business unit is a unit of an enterprise that performs one or many business functions that can be rolled up in a management hierarchy.                                              |
| Certifying Agency              | An agency approved or authorized to gather required documentation to issue or maintain a certificate. In Oracle this refers to an agency which issues or grants diversity designations to a company. |
| CFS                            | The Constellation Financial System.                                                                                                    |
| EDI                            | Electronic Data Interface If VENDOR_EDI_IND is "Y," then Enable B2B Messaging. Communication (email) details for EDI suppliers.                                                                      |

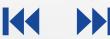

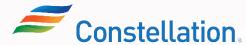

| Key Term     | Description                                                                                                    |
|--------------|----------------------------------------------------------------------------------------------------|
| ERP          | Enterprise Resource Planning. ERP is business process management software that allows an organization to use a system of integrated applications to manage the business and automate many back-office functions related to technology, services, and human resources.                                                |
| FBDI         | File Based Data Import. FBDI is an excel based template used to collect your cleansed supplier details.                                                                                                    |
| Legal Entity | A legal entity is a recognized party with rights and responsibilities given by legislation.  Examples:  Ginna Nuclear Power Plant  Distrigas Of Massachusetts LLC  Constellation Mystic Pwr LLC  Constellation Exelon Powerlabs, LLC  Calvert Cliffs Nuclear Plant  Constellation Power Source Gen  EXELON WIND, LLC |

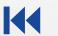

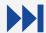

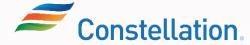

| Key Term                                 | Description                                                                                                    |
|------------------------------------------|----------------------------------------------------------------------------------------------------|
| Legal Structure                          | The legal structure field is used to declare certain tax arrangements a company may have such as one which deems the company a charity, such as a 501c3 company, labor union, financial institution, or trade association. |
| Multi-factor authentication              | When you sign into your online account you must prove you are who you say you are. Constellation requires "Two-Step Verification" or "Multifactor Authentication" for logging in and for password resets.                  |
| Payment Methods                          | Payment methods we offer are ACH, check, Wire and VCC.                                                                                                    |
| PII/ Personally Identifiable Information | A set of data that can identify an individual uniquely or indirectly. PI may include social security number, federal employer identification number, tax registration number or bank account information.                  |
| Remittance Advice                        | Remittance advice is a document that confirms a payment to a supplier or a vendor.                                                                                                    |
| Remit-To Address                         | This is the address payments are sent to. This address may be different from a company's official address.                                                                                                    |

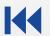

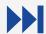

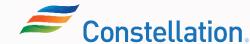

| Key Term                | Description                                                                                                    |
|-------------------------|----------------------------------------------------------------------------------------------------|
| SIC Code                | Found in the Additional Information area in the General Profile (vs SIC on Organization Tab).                                                                                                    |
| Social Security number  | A Social Security number (SSN) is an identification number used by the Internal Revenue Service (IRS) in the administration of tax laws. SSNs are issued by the Social Security Administration.                                                                                               |
| SRA                     | Security Risk Assessment: In cases where a procurement request is for a NERC-CIP product or service or an IT purchase that involves the exchange of Restricted Confidential or Confidential Information (per LE-AC-301), the Supplier will be asked to respond to a Security Risk Assessment. |
| Supplier Number         | Supplier Number is a system-generated nine-digit number beginning with 9 assigned to a distinct Supplier TIN and Supplier Name.                                                                                                    |
| Tax Registration Number | A foreign taxpayer identification number. Oracle allows for foreign tax ids to be used in cases where foreign taxpayers do not have an American TIN.                                                                                                    |

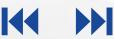

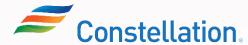

| Key Term                                | Description                                                                                                    |
|-----------------------------------------|----------------------------------------------------------------------------------------------------|
| Supplier Type                           | <ul> <li>Supply Suppliers - "Supply" suppliers require Purchase Orders (PO) and Contracts to create invoices against for payment.</li> <li>Voucher Suppliers - Voucher suppliers register as payment-only suppliers. We typically use this type of supplier to pay for speaker fees or make donations to political groups. Voucher Suppliers cannot charge sales taxes. These suppliers need to complete a Vendor Affiliation with Public Officials Questionnaire (VAQ).</li> <li>Voucher Exempt Suppliers - Voucher Exempt suppliers register as payment-only suppliers. Payments to Voucher Exempt suppliers are deemed exempted from filling in the Vendor Affiliation with Public Officials Questionnaire (VAQ). We typically use this type of supplier to pay for taxes, insurance, and rent. See appendix, No VAQ required.</li> </ul> |
| Supplier Header/ Global Supplier Master | There are certain elements that are global in nature and will be across all supplier sites. This is the global section of the supplier. Header profile elements are the main sections that have additional content, but they stand by themselves. Business Classifications, Products and Services, etc.                                                                                                    |

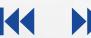

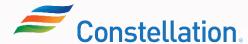

| Key Term              | Description                                                                                                    |
|-----------------------|----------------------------------------------------------------------------------------------------|
| TIN                   | "Taxpayer Identification Number," A Taxpayer Identification Number (TIN) is an identification number used by the Internal Revenue Service (IRS) in the administration of tax laws. It is issued either by the Social Security Administration (SSA) or by the IRS. Nonresident and resident aliens, their spouses, and dependents who cannot get a Social Security Number (SSN) are eligible for this type of ID. |
| Tax Organization Type | Used to specify the type of business of a supplier such as Corporation, Partnership, Individual, etc. This must match with what is listed on the respective W9 form.                                                                                                    |
| FEIN                  | Federal Employee Identification Number: A FEIN is an identification number issued to businesses by the Internal Revenue Service (IRS) and used by the IRS in the administration of tax laws.                                                                                                    |
| VCC payment method    | "Virtual Credit Card" this payment method promises accelerated terms for faster payment of our invoices. Suppliers register with our VCC provider, are alerted when a payment has been made then log in to our provider's website to claim the funds.                                                                                                    |

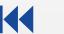

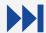

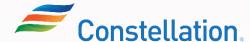

| Key Term | Description                                                                                                    |
|----------|----------------------------------------------------------------------------------------------------|
| W8       | Form W-8 must be received by our company if you are a nonresident alien who is the beneficial owner of an amount subject to withholding, or if you are an account holder of an FFI documenting yourself as a nonresident alien. If you are the single owner of a disregarded entity, you are considered the beneficial owner of income received by the disregarded entity. Submit Form W-8BEN when requested by the withholding agent, payer, or FFI whether you are claiming a reduced rate of, or exemption from, withholding. We also accept W-8BENE, W-8ECI, W-8EXP and W-8IMY. |
| W9       | Form W-9 must be received by our company to provide your correct Taxpayer Identification Number (TIN) to allow us to determine if we need to file an information return with the IRS to report payments made to you.                                                                                                    |

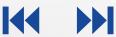

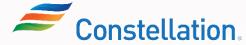

#### Ways of Working with Constellation

The key pointers to keep in mind while working with Constellation and the Oracle Supplier portal are:

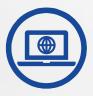

Supplier Portal is utilized as a repository for all supplier info and Suppliers can make updates to their information. Some of these updates will require Constellation review.

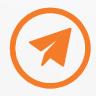

Only Organization
Details, Addresses,
Payment Methods,
Bank Account details
and Tax identifiers are
sent for approval within
Constellation.

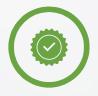

Contacts, Business
Classification and
Products and Services
need not be sent for
approval.

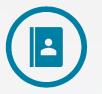

Suppliers and
Constellation points of
contact will need to
manage supplier
onboarding process
and supplier profile
updates.

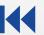

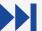

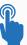

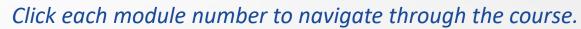

| Module Name                 | Duration          |
|-----------------------------|-------------------|
| Module 1 Supplier Portal Ov | rview 05 minutes  |
| Module 2 Updating Supplier  | Portal 10 minutes |

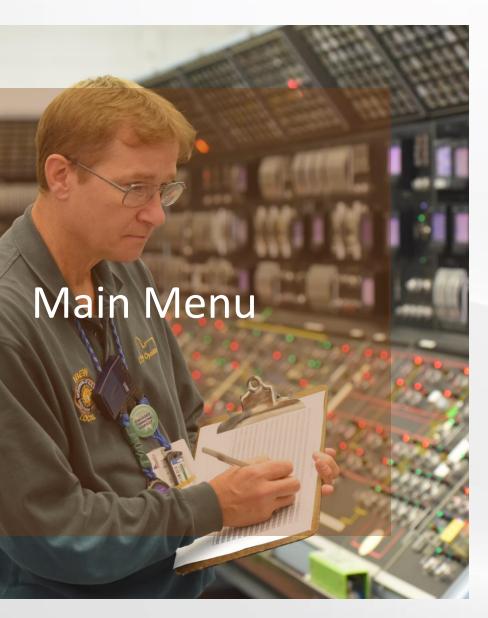

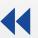

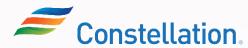

#### **Module:**

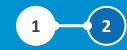

# Supplier Portal Overview

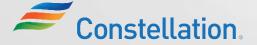

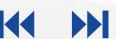

### Module Objectives

**APOLLO** 

After completing this module, you will be able to:

- Describe the Supplier Portal
- Navigate through the Supplier Portal

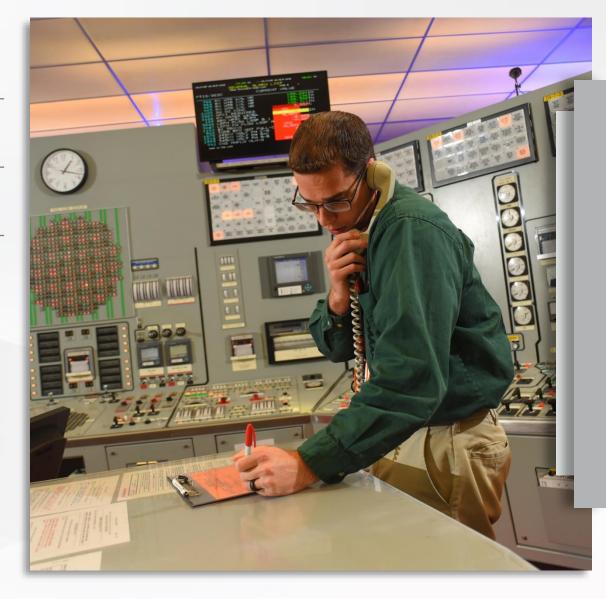

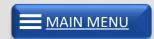

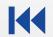

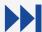

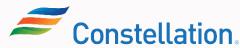

#### Overview Of Supplier Portal

The Oracle Supplier Portal landing page provides quick access to task and reports relevant to you. The content that you can access in the Supplier Portal is controlled by your provision credentials.

Some of the features of the Supplier Portal are:

#### Self Service Tool

It is a self-service tool for suppliers to perform various transactions, such as viewing POs and Invoices, submitting change requests, etc.

#### Infolet

The supplier portal can be used as an infolet to get a high-level view of schedules overdue or due today, invoices overdue, recent activities, etc.

#### Bulletin

It is also a bulletin which provides suppliers with any news related to them

#### **Profile Management**

Suppliers can manage their profile on their own, using the supplier portal and update their details like Organization Details, Tax Identifiers, Addresses, Contacts, etc.

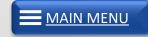

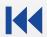

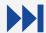

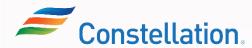

#### **Supplier Portal Navigation**

The Supplier Portal is a vital component that allows suppliers to interact with Constellation and update their profiles. To navigate the supplier portal, first login to Oracle Cloud.

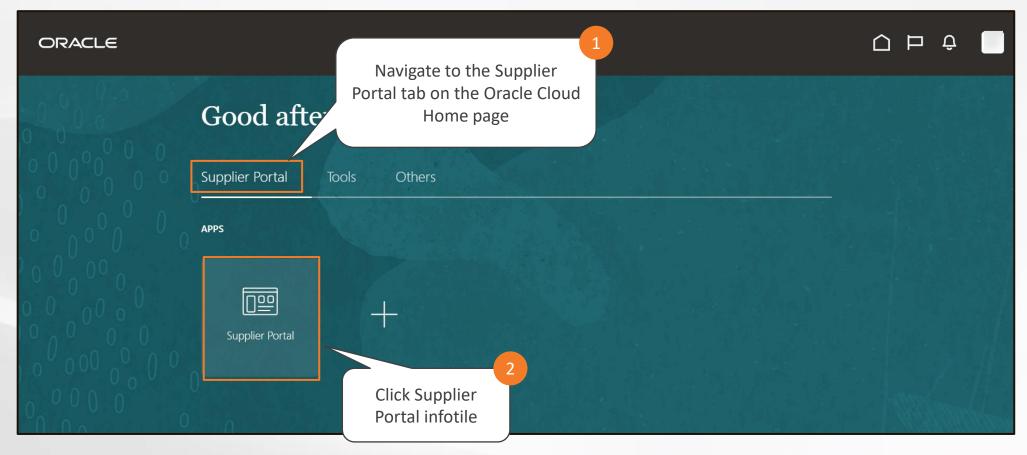

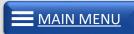

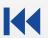

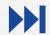

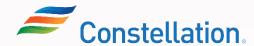

The Supplier Portal page is displayed showing all the options available to the supplier to perform various transactions, manage their profile and view other information.

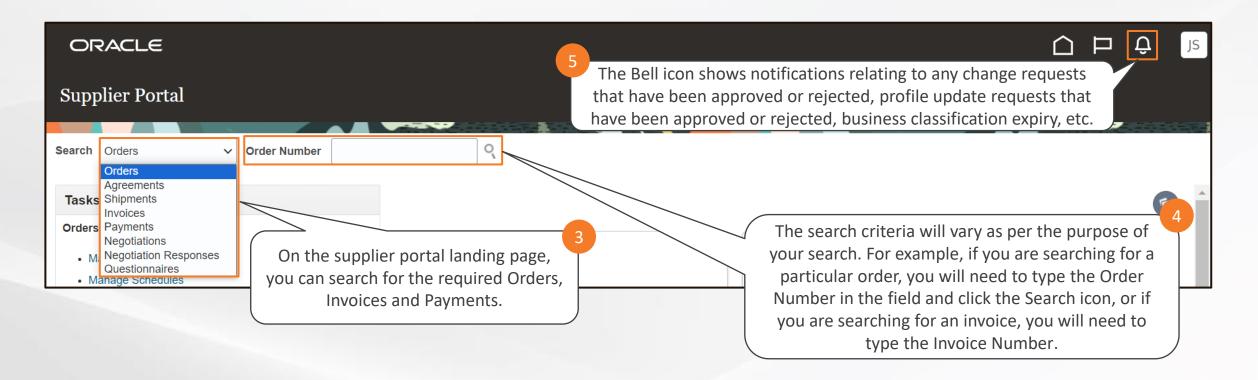

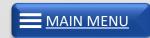

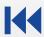

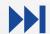

The Supplier Portal acts as a dynamic dashboard providing the suppliers with a high-level view of the reporting data.

Under the Requiring Attention tab:

- 1. Click the Schedules
  Overdue or Due Today
  section to directly navigate
  to the Manage Orders page
  and view a list of all the
  schedules that are overdue
  or due today.
- 2. Click the Invoices Overdue section to directly navigate to the View Invoices page and view a list of all the invoices that are overdue.

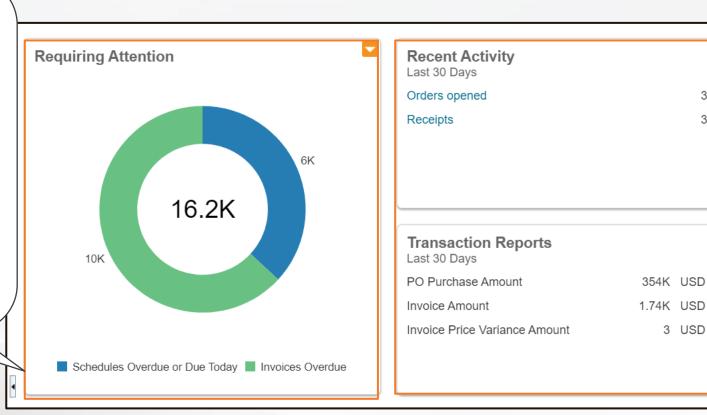

The Recent Activity and Transaction Reports tabs show the suppliers all the information related to transactions from the last 30 days.

3.54K

3.47K

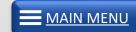

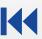

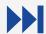

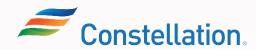

Scroll down the Supplier Portal page to view the Supplier News section.

#### Supplier News

Please visit <a href="https://www.constellationenergy.com/our-work/suppliers/latest-updates.html">https://www.constellationenergy.com/our-work/suppliers/latest-updates.html</a> for the link to our Supplier Code of Conduct.

Please visit <a href="https://www.constellationenergy.com/our-work/suppliers/invoicing-and-payments.html">https://www.constellationenergy.com/our-work/suppliers/invoicing-and-payments.html</a> to access our Invoicing and Payments FAQ page

Oracle User Guides & Resources are available here (<a href="https://www.constellationenergy.com/our-work/suppliers/current-suppliers.html">https://www.constellationenergy.com/our-work/suppliers/current-suppliers.html</a>.

Please ensure your W-9 is updated every two years.

For Tax help TBD.

The supplier can check the Supplier News section to get updated on any important news or announcements relating to suppliers, resources available to them, certification updates, etc.

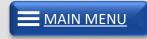

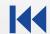

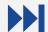

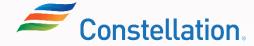

The left-hand side of the Supplier Portal page shows the Tasks list, which lists the set of activities that a supplier can access and perform.

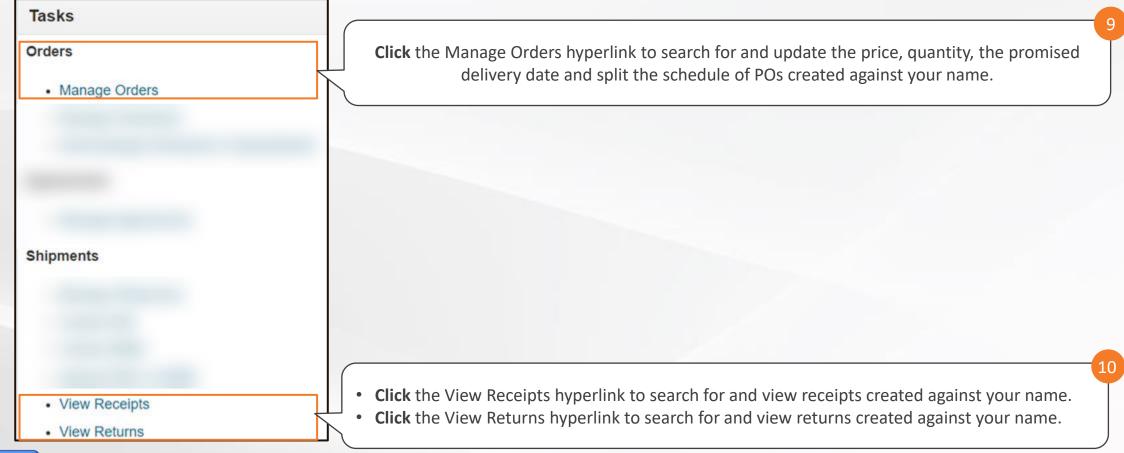

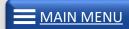

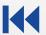

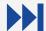

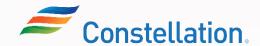

The left-hand side of the Supplier Portal page show the Tasks list, which lists the set of activities that a supplier can access and perform.

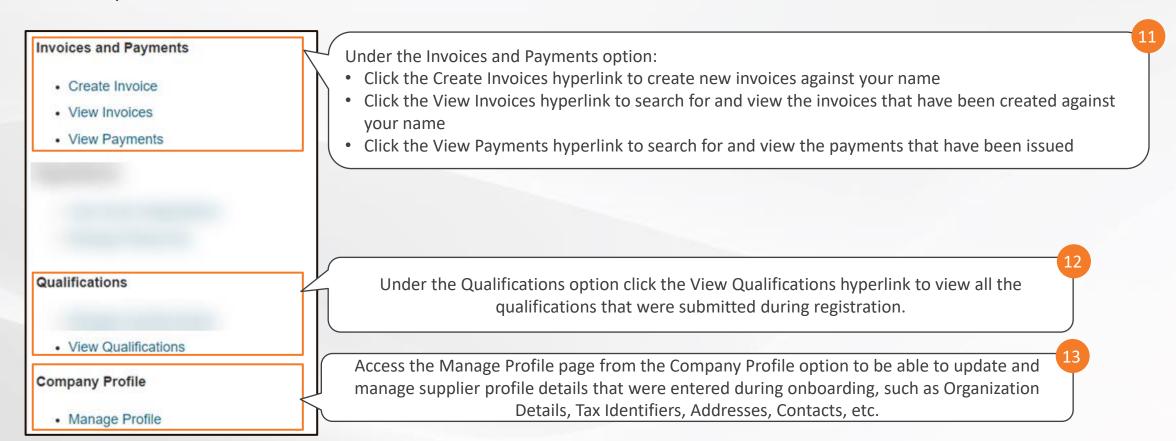

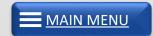

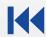

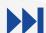

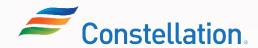

### **Module Summary**

Now that you have completed this module, you have learned to:

- Describe the Supplier Portal
- Navigate through the Supplier Portal

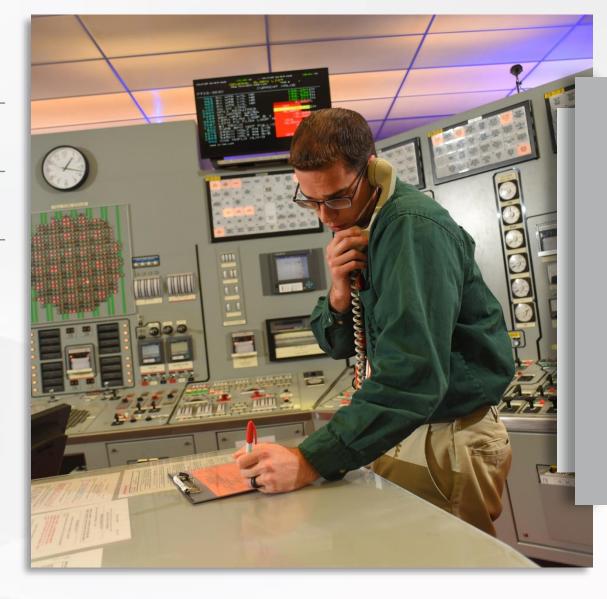

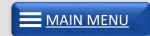

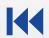

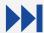

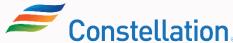

#### **Module:**

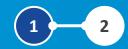

## **Updating Supplier Profile**

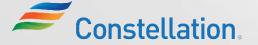

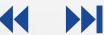

### **Module Objectives**

After completing this module, you will be able to:

- Update profiles in the Supplier Portal
- List the steps to request for approval of profile updates
- Upload documents in the Supplier Portal

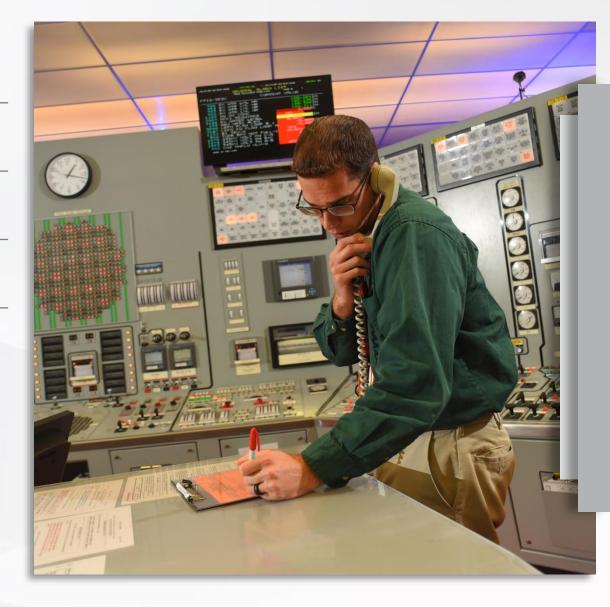

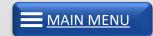

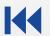

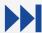

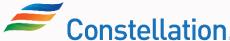

#### Supplier Profile Fields

The Supplier Portal will represent a central source of supplier data for Constellation and can be leveraged by the suppliers to manually manage any profile updates.

Below is an overview of how various change requests are approved:

01

Organization Details, Addresses, Payment Methods, Bank Account details and Tax identifiers need to be sent for approval

02

Contacts, Business Classification and Products and Services need not be sent for approval

03

A change request notification is sent to the appropriate approvers from Constellation. They will approve or reject the request after reviewing the changes and the submitted support documents (if any).

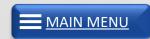

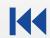

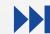

### **Updating Profiles in Supplier Portal**

A supplier can access and update their individual profile on Oracle Cloud. The details on the page are populated during registration which can be updated by the suppliers throughout their lifecycle. To update your profile, navigate

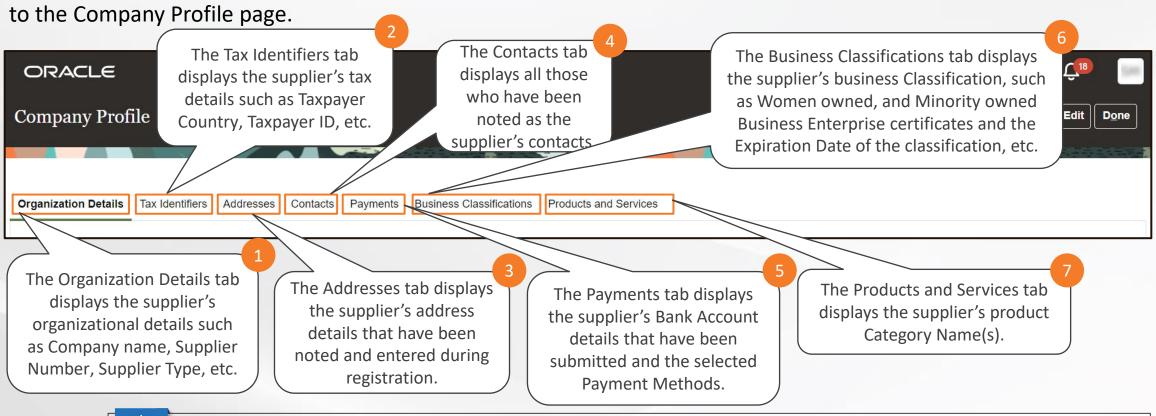

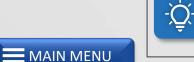

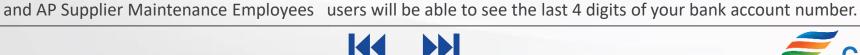

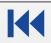

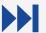

Note: Banking is masked from view for most Constellation users. A small set of Supply Category Manager Supplier Maintenance

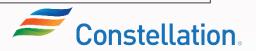

### **Updating Profiles in Supplier Portal (Contd.)**

Any updates to supplier fields, be it organization related details, tax related or any certification uploads, etc. need to be done by navigating to the seven tabs from the Company Profile page.

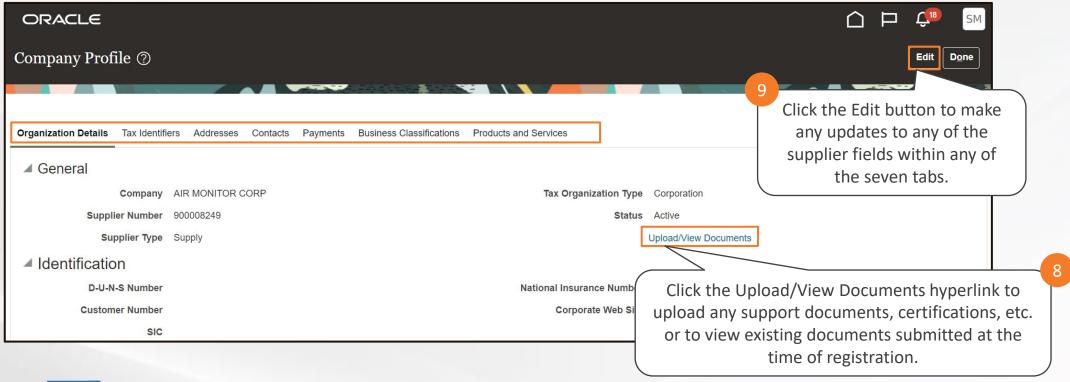

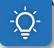

Note: For the detailed steps to update the supplier profile refer to the Updating Supplier Profiles job aid.

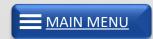

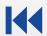

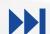

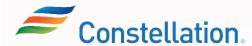

#### Request for Approval for Profile Updates

Once all the required changes have been made, review the changes on the Review Changes page and click the Submit button to submit the change request for approval. Based on the approval criteria, these will be sent for approval to the appropriate individuals.

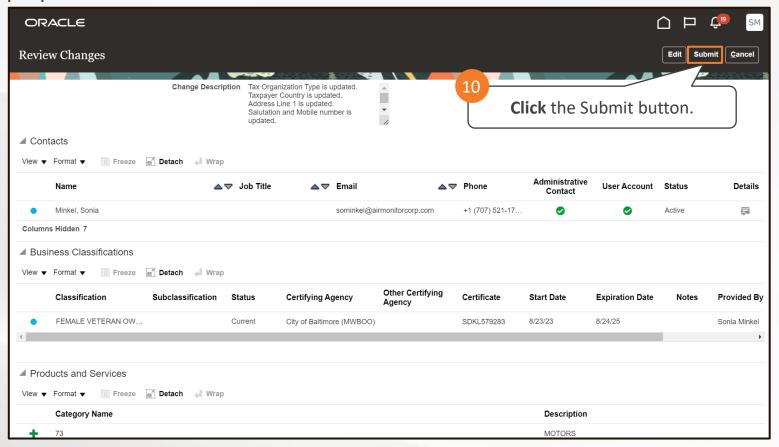

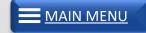

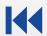

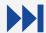

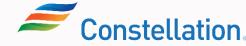

### Uploading Documents in Supplier Portal

Suppliers may be required to upload and update various documents in the Supplier Portal like:

Documents, such as W8/W9, Certificate of Insurance, and Banking.

Certification related to Business Classifications such as Women owned, and Minority owned Business Enterprise (WMBE) certificates

These can be uploaded via the Upload/View Documents (Documentum) link within the Organization Details tab on the Company Profile page.

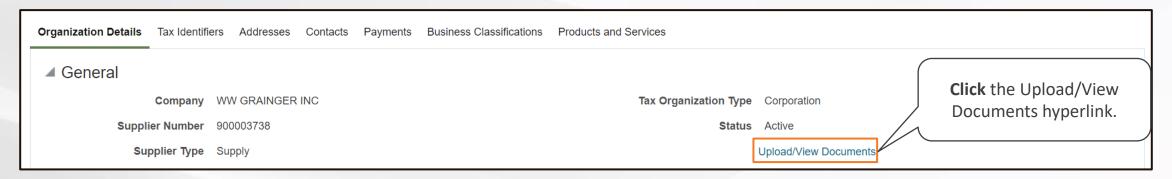

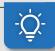

Note: For the detailed steps to update the supplier profile refer to the Uploading Documents In Supplier Portal job aid.

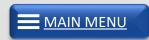

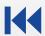

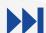

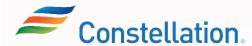

#### **Module Summary**

Now that you have completed this module, you have learned to:

- Update profiles in the Supplier Portal
- List the steps to request for approval of profile updates
- Upload documents in the Supplier Portal

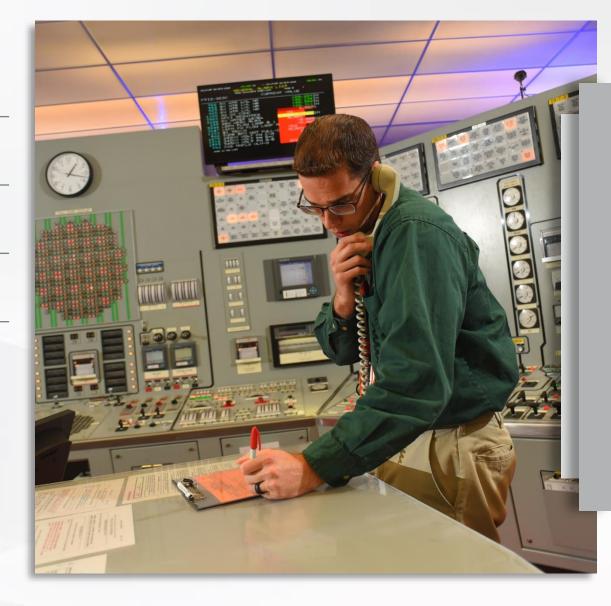

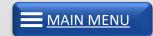

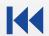

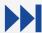

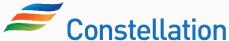

### **Key Takeaways**

Now that you have completed the Supplier Portal – Master Data (for Suppliers) course, here are some key takeaways:

The Oracle Supplier Portal landing page provides quick access to task and reports relevant to you.

Organization Details, Addresses, Payment Methods, Bank Account details and Tax identifiers go for approval.

Contacts, Business classification and Products and Services do not require approval

A supplier can access and update their individual profile details on the Company Profile page as and when required.

Suppliers may be required to upload and update documents, such as W8/W9, Certificate of insurance, Women owned, Minority owned Business Enterprise (WMBE) certificates and Banking information.

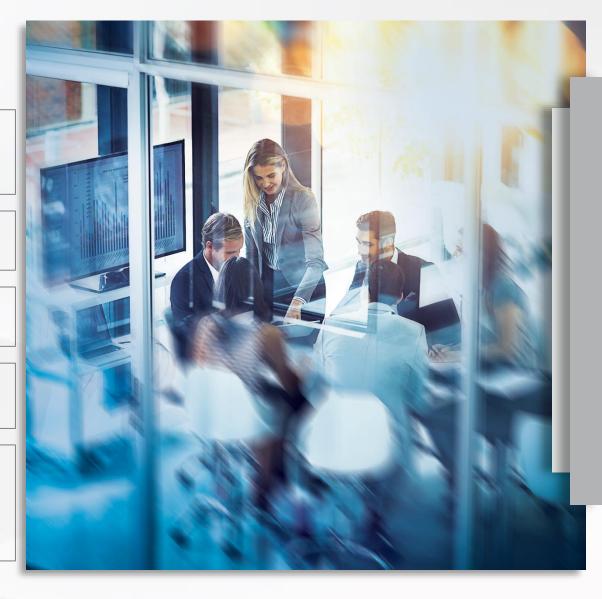

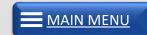

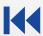

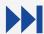

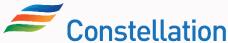

### **Supplemental Training Resources**

Here are the supplemental training materials related to the Supplier Portal – Master Data (For Suppliers) course.

| Sl. No. | Job Aid                                |
|---------|----------------------------------------|
| 1       | Updating Your Company Profile          |
| 2       | Uploading Documents In Supplier Portal |

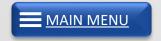

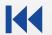

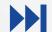

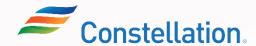

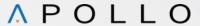

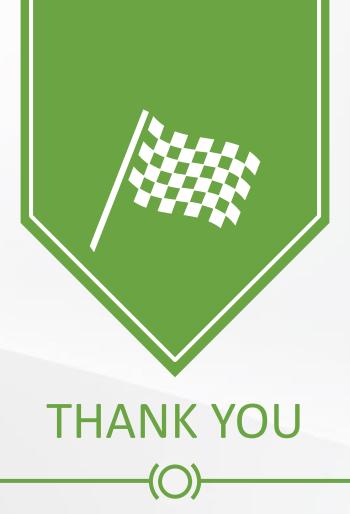

Congratulations! You have completed the Supplier Portal – Master Data (for Suppliers) course!

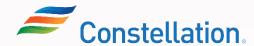